## MATLAB® Compiler™ Hadoop $^\circledR$  Integration Guide

# MATLAB®

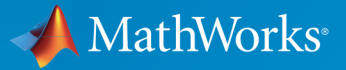

®

R2017a

## How to Contact MathWorks

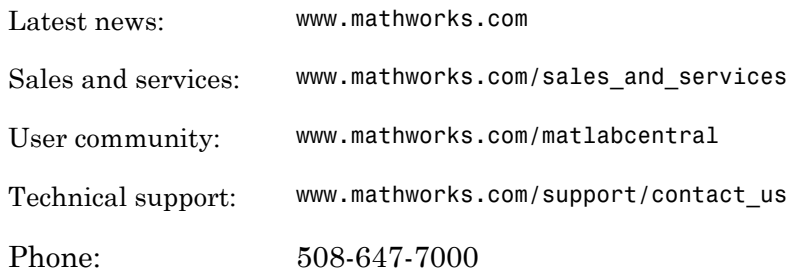

The MathWorks, Inc. 3 Apple Hill Drive Natick, MA 01760-2098

#### *MATLAB® Compiler™ Hadoop® Integration Guide*

© COPYRIGHT 2014–2017 by The MathWorks, Inc.

The software described in this document is furnished under a license agreement. The software may be used or copied only under the terms of the license agreement. No part of this manual may be photocopied or reproduced in any form without prior written consent from The MathWorks, Inc.

FEDERAL ACQUISITION: This provision applies to all acquisitions of the Program and Documentation by, for, or through the federal government of the United States. By accepting delivery of the Program or Documentation, the government hereby agrees that this software or documentation qualifies as commercial computer software or commercial computer software documentation as such terms are used or defined in FAR 12.212, DFARS Part 227.72, and DFARS 252.227-7014. Accordingly, the terms and conditions of this Agreement and only those rights specified in this Agreement, shall pertain to and govern the use, modification, reproduction, release, performance, display, and disclosure of the Program and Documentation by the federal government (or other entity acquiring for or through the federal government) and shall supersede any conflicting contractual terms or conditions. If this License fails to meet the government's needs or is inconsistent in any respect with federal procurement law, the government agrees to return the Program and Documentation, unused, to The MathWorks, Inc.

#### **Trademarks**

MATLAB and Simulink are registered trademarks of The MathWorks, Inc. See [www.mathworks.com/trademarks](http://www.mathworks.com/trademarks) for a list of additional trademarks. Other product or brand names may be trademarks or registered trademarks of their respective holders.

#### **Patents**

MathWorks products are protected by one or more U.S. patents. Please see [www.mathworks.com/patents](http://www.mathworks.com/patents) for more information.

#### Revision History

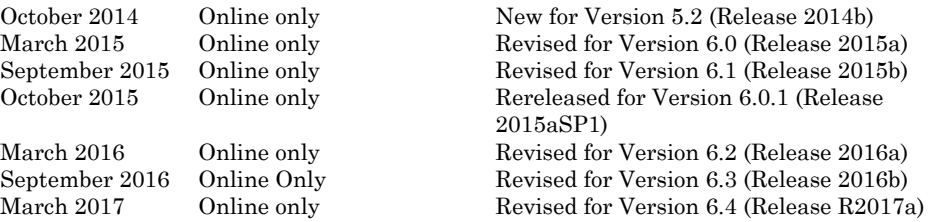

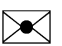

 $\boldsymbol{\mathcal{D}}$ 

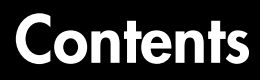

#### **[Deployable Archives](#page-4-0)**

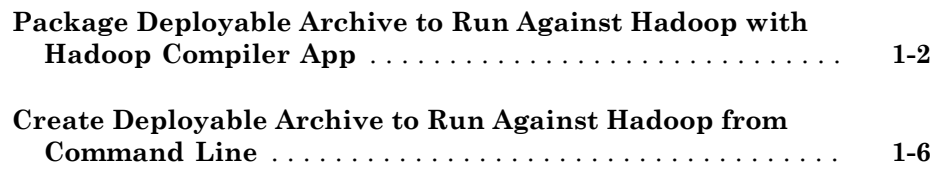

[1](#page-4-0)

[2](#page-12-0)

[3](#page-18-0)

#### **[Standalone Applications](#page-12-0)**

#### **[Create Standalone Application to Run Against Hadoop from](#page-13-0) [Command Line](#page-13-0)** . . . . . . . . . . . . . . . . . . . . . . . . . . . . . . . . . . . . **[2-2](#page-13-0)**

#### **[Hadoop Configuration](#page-18-0)**

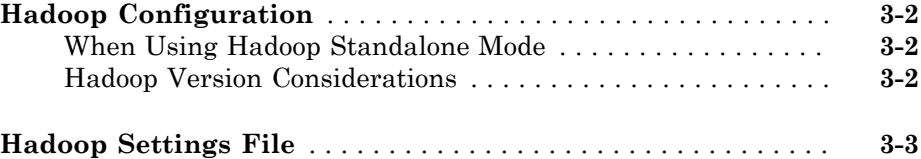

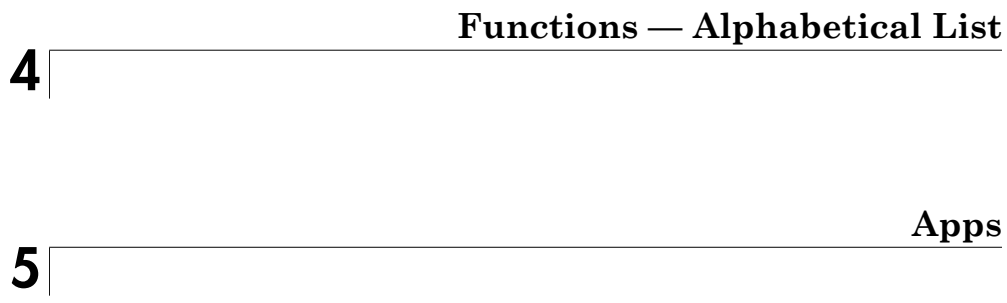

## <span id="page-4-0"></span>Deployable Archives

• ["Package Deployable Archive to Run Against Hadoop with Hadoop Compiler App" on](#page-5-0) [page 1-2](#page-5-0)

1

• ["Create Deployable Archive to Run Against Hadoop from Command Line" on page](#page-9-0) [1-6](#page-9-0)

## <span id="page-5-0"></span>Package Deployable Archive to Run Against Hadoop with Hadoop Compiler App

This example shows how to create a deployable archive that calculates mean airline delays. It runs against Hadoop® using the Hadoop Compiler app, which is accessible from deploytool. The archive that you create contains all the MATLAB® content associated with the component. The Hadoop Compiler app generates mcc commands that help you customize to your specification.

This example uses the MaxMapReduceExample.m example file and the airline dataset, airlinesmall.csv, both available at the toolbox/matlab/demos folder. Move your example code to a new working folder for deployment. The new working folder on the path ensures that the files are accessible by MATLAB Compiler™.

Note: Deployable archive that runs against Hadoop using Hadoop Compiler app is supported only on  $\operatorname{Linux}^\circledast.$ 

- 1 Set environment variables and cluster properties for your Hadoop configuration. These properties are necessary for submitting jobs to your Hadoop cluster.
	- **a** Set up the environment variable, HADOOP HOME to point at your Hadoop install folder. Modify the system path to include \$HADOOP\_HOME/bin.
	- **b** Install the MATLAB Runtime in a folder that is accessible by every worker node in the Hadoop cluster.

The following example uses /hd-shared/MCR/v84.

For information on installing the MATLAB Runtime, "Install and Configure the MATLAB Runtime".

- c Copy the airlinesmall.csv into Hadoop Distributed File System (HDFS™) folder /datasets/airlinemod.
- d Copy the map function maxArrivalDelayMapper.m from toolbox/matlab/ demos folder to the working folder.

```
function maxArrivalDelayMapper (data, info, intermKVStore)
partMax = max(data.ArrDelay);
add(intermKVStore,'PartialMaxArrivalDelay',partMax);
```
For more information, see "Write a Map Function" (MATLAB).

e Copy the reduce function maxArrivalDelayReducer.m from toolbox/ matlab/demos folder to the working folder.

```
function maxArrivalDelayReducer(intermKey, intermValIter, outKVStore)
maxVal = -inf;while hasnext(intermValIter)
  maxVal = max(getnext(intermValIter), maxVal);
end
add(outKVStore,'MaxArrivalDelay',maxVal);
```
For more information, see "Write a Reduce Function" (MATLAB).

2 Create a datastore object from the MaxMapReduceExample.m and save the datastore to a .mat file.

```
ds = datastore('airlinesmall.csv','TreatAsMissing','NA',...
      'SelectedVariableNames','ArrDelay','ReadSize',1000);
```

```
save('airlinesmall.mat','ds')
```
For more information, "Getting Started with Datastore" (MATLAB)

3 Launch the Hadoop Compiler app through the MATLAB command line or through the apps gallery. At the MATLAB command line type the following command:

hadoopCompiler

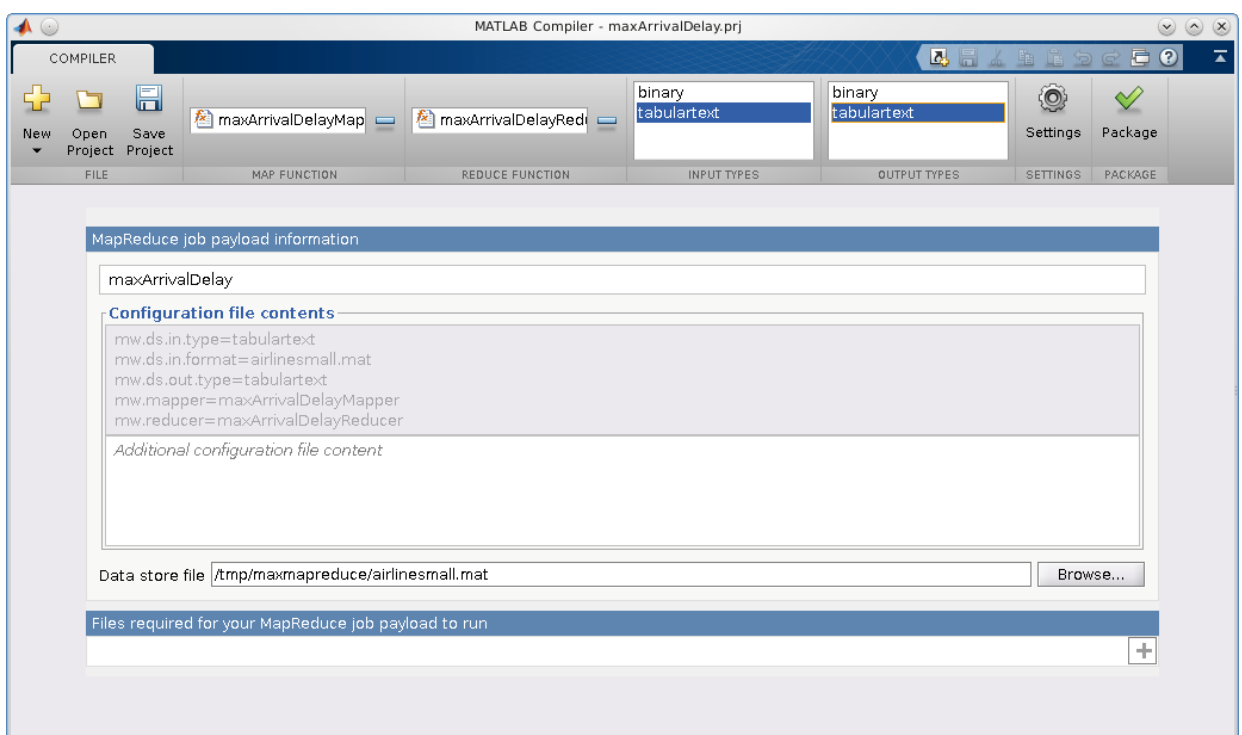

- 4 In the **Map Function** section of the toolstrip, click the plus button to add map file, which contains the map function. Browse and select one map function maxArrivalDelayMapper.m.
- 5 In the **Reduce Function** section of the toolstrip, click the plus button to add reduce file, which contains the reduce function. Browse and select one reduce function maxArrivalDelayReducer.m.
- 6 In the **Input Types** section, select tabulartext as input type. By default, the input type is tabulartext.
- 7 In the **Output Types** section, select tabulartext as output type. By default, the output type is binary.
- 8 Rename the application name to maxArrivalDelay.
- 9 In the **Data store file** field, click Browse and select the airlinesmall.mat file, which contains the saved datastore object.
- 10 Click **Package** to build a deployable archive.

The Hadoop Compiler app creates a log file PackagingLog.txt and two folders for redistribution and for testing. The for redistribution folder contains readme file, shell script run\_maxarrivaldelay.sh, and deployable archive maxarrivaldelay.ctf. The for testing folder contains the same three files and a log file mccExcludedfiles.log.

11 At the MATLAB command prompt, run the deployable archive against Hadoop using the generated shell script. The arguments in the command are MCRRoot, Hadoop properties defined using -D flag, the data file, and the new results folder. The command to execute the script must be entered as a single line.

```
cd maxArrivalDelay/for testing
```

```
!./run_maxarrivaldelay.sh /hd-shared/MCR/v84
-D mw.mcrroot = /hd-shared/MCR/v84 /datasets/airlinemod/airlinesmall.csv
myresults
```
12 Examine the results using the Hadoop command.

```
!./hadoop fs -cat myresults/*
  'MaxArrivalDelay' [1014]
```
Other examples of map and reduce functions are available at toolbox/matlab/demos folder. You can use other examples to prototype similar deployable archives that run against Hadoop. For more information, see "Build Effective Algorithms with MapReduce" (MATLAB).

#### See Also

datastore | deploytool | KeyValueDatastore | TabularTextDatastore

#### Related Examples

• ["Create Deployable Archive to Run Against Hadoop from Command Line" on page](#page-9-0) [1-6](#page-9-0)

## Create Deployable Archive to Run Against Hadoop from Command Line

<span id="page-9-0"></span>This example shows how to create a deployable archive with mcc command that calculates mean airline delays. The archive that you create contains all the MATLAB content associated with the component. The mcc command creates a shell script to run the deployable archive against Hadoop. You can use shell script to customize the execution of the deployable archive within your particular Hadoop environment.

This example uses the MaxMapReduceExample.m example file and the airline dataset, airlinesmall.csv, both available at the toolbox/matlab/demos folder. Move your example code to a new working folder for deployment. The new working folder on the path ensures that the files are accessible by MATLAB Compiler.

**Note:** Deployable archive that runs against Hadoop using Hadoop Compiler app is supported only on Linux.

- 1 Set environment variables and cluster properties for your Hadoop configuration. These properties are necessary for submitting jobs to your Hadoop cluster.
	- a Set up the environment variable, HADOOP\_HOME to point at your Hadoop install folder. Modify the system path to include \$HADOOP HOME/bin.
	- **b** Install the MATLAB Runtime in a folder that is accessible by every worker node in the Hadoop cluster. The following example uses /hd-shared/MCR/v84.

Download the MATLAB Runtime from the website at [http://](http://www.mathworks.com/products/compiler/mcr) [www.mathworks.com/products/compiler/mcr](http://www.mathworks.com/products/compiler/mcr).

- c Copy the airlinesmall.csv into Hadoop Distributed File System (HDFS) folder /datasets/airlinemod.
- d Copy the map function maxArrivalDelayMapper.m from toolbox/matlab/ demos folder to the working folder.

```
function maxArrivalDelayMapper (data, info, intermKVStore)
partMax = max(data.ArrDelay);
add(intermKVStore,'PartialMaxArrivalDelay',partMax);
```
For more information, see "Write a Map Function" (MATLAB).

e Copy the reduce function maxArrivalDelayReducer.m from toolbox/ matlab/demos folder to the working folder.

```
function maxArrivalDelayReducer(intermKey, intermValIter, outKVStore)
maxVal = -inf;while hasnext(intermValIter)
  maxVal = max(getnext(intermValIter), maxVal);
end
add(outKVStore,'MaxArrivalDelay',maxVal);
```
For more information, see "Write a Reduce Function" (MATLAB).

2 Create a datastore object from the MaxMapReduceExample.m and save the datastore to a .mat file.

```
ds = datastore('airlinesmall.csv','TreatAsMissing','NA',...
     'SelectedVariableNames','ArrDelay','ReadSize',1000);
save('airlinesmall.mat','ds')
```
For more information, "Getting Started with Datastore" (MATLAB)

3 A Hadoop settings file specifies input type tabulartext, output type binary, the map function, the reduce function, and previously created datastore.

```
mw.ds.in.type = tabulartext
mw.ds.in.format = airlinesmall.mat
mw.ds.out.type = binary
mw.mapper = maxArrivalDelayMapper
mw.reducer = maxArrivalDelayReducer
For more information, see "Hadoop Settings File" on page 3-3.
```
4 Use the mcc command with the -m flag to create a deployable archive. The -m flag creates a standard executable that can be run from a command line. However, the mcc command cannot package the results in an installer. The command must be entered as a single line.

```
mcc -H -W 'hadoop:airlinesmall,CONFIG:MWHadoopSetting.txt'
  maxArrivalDelayMapper.m maxArrivalDelayReducer.m
    -a airlinesmall.mat
```
For more information, see mcc.

MATLAB Compiler creates a shell script run maxarrivaldelay.sh, a deployable archive airlinesmall.ctf, and a log file mccExcludedfiles.log.

5 Deploy the archive as a Hadoop job by pointing the job to the csv files in the airline dataset. The arguments in the command are MCRRoot, Hadoop properties defined using -D flag, the data file, and the new results folder. The command must be entered as a single line.

```
!./run_airlinesmall.sh /hd-shared/MCR/v84
       -D mw.mcrroot = /hd-shared/MCR/v84 "/datasets/airline/*.csv"
       myresults
6 Visualize and plot the results.
   ds = datastore('hdfs://hadoop01/user/username/myresults/part*',...
          'Type', 'keyvalue')
   airlinesmall = readall(ds) Key Value
```
'MaxArrivalDelay' [1014]

 $\mathcal{L}_\text{max} = \frac{1}{2} \sum_{i=1}^{n} \frac{1}{2} \sum_{i=1}^{n} \frac{1}{2} \sum_{i=1}^{n} \frac{1}{2} \sum_{i=1}^{n} \frac{1}{2} \sum_{i=1}^{n} \frac{1}{2} \sum_{i=1}^{n} \frac{1}{2} \sum_{i=1}^{n} \frac{1}{2} \sum_{i=1}^{n} \frac{1}{2} \sum_{i=1}^{n} \frac{1}{2} \sum_{i=1}^{n} \frac{1}{2} \sum_{i=1}^{n} \frac{1}{2} \sum_{i=1}^{n} \frac{1$ 

Other examples of map and reduce functions are available at toolbox/matlab/demos folder. You can use other examples to prototype similar deployable archives that run against Hadoop. For more information, see "Build Effective Algorithms with MapReduce" (MATLAB).

## See Also

datastore | deploytool | KeyValueDatastore | mcc | TabularTextDatastore

## Related Examples

• ["Package Deployable Archive to Run Against Hadoop with Hadoop Compiler App"](#page-5-0) [on page 1-2](#page-5-0)

## <span id="page-12-0"></span>Standalone Applications

## Create Standalone Application to Run Against Hadoop from Command Line

<span id="page-13-0"></span>This example shows you how to create a standalone MapReduce application from the command line and deploy it against a Hadoop cluster.

This example uses the airline dataset, airlinesmall.csv, which contains departure and arrival information about individual airline flights. The goal of this example is to compute the maximum arrival delay of an airline in the dataset. The dataset is available in the *matlabroot*/toolbox/matlab/demos folder.

#### **Supported Platform:** Linux only.

#### **Prerequisites**

- Start this example by creating a new work folder that is visible to the MATLAB search path.
- Before starting MATLAB, at a Terminal window, set the environment variable HADOOP PREFIX to point to the Hadoop installation folder. For example:

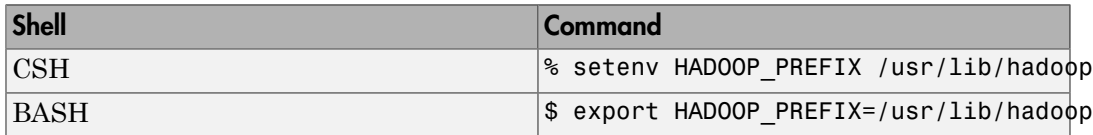

**Note:** This example uses /usr/lib/hadoop as directory where Hadoop is installed. Your Hadoop installation directory maybe different.

If you forget setting the HADOOP\_PREFIX environment variable prior to starting MATLAB, set it up using the MATLAB function setenv at the MATLAB command prompt as soon as you start MATLAB. For example:

setenv('HADOOP\_PREFIX','/usr/lib/hadoop')

• Install the MATLAB Runtime in a folder that is accessible by every worker node in the Hadoop cluster. This example uses /usr/local/MATLAB/MATLAB\_Runtime/v91 as the location of the MATLAB Runtime folder.

If you don't have the MATLAB Runtime, you can download it from the website at: <http://www.mathworks.com/products/compiler/mcr>.

• Create the directory /user/*<username>*/datasets on HDFS and copy the file airlinesmall.csv to that directory. Here *<username>* refers to your user name in HDFS.

\$ ./hadoop fs -copyFromLocal airlinesmall.csv hdfs://hadoopfs:54310/user/ $k$ username>

• Copy the map function maxArrivalDelayMapper.m from *matlabroot*/toolbox/ matlab/demos folder to the work folder.

#### **maxArrivalDelayMapper.m**

```
function maxArrivalDelayMapper (data, info, intermKVStore)
partMax = max(data.ArrDelay);
add(intermKVStore,'PartialMaxArrivalDelay',partMax);
```
For more information, see "Write a Map Function" (MATLAB).

• Copy the reduce function maxArrivalDelayReducer.m from *matlabroot*/ toolbox/matlab/demos folder to the work folder.

#### **maxArrivalDelayReducer.m**

```
function maxArrivalDelayReducer(intermKey, intermValIter, outKVStore)
maxVal = -inf;while hasnext(intermValIter)
   maxVal = max(getnext(intermValIter), maxVal);
end
add(outKVStore,'MaxArrivalDelay',maxVal);
```
For more information, see "Write a Reduce Function" (MATLAB).

#### **Procedure**

1 Start MATLAB and verify that the HADOOP PREFIX environment variable has been set. At the command prompt, type:

```
>> getenv('HADOOP_PREFIX')
```
If ans is empty, review the **Prerequisites** section above to see how you can set the HADOOP PREFIX environment variable.

- 2 Create a new MATLAB script with the name depMapRedStandAlone.m. You will add the code listed in the steps listed below to this script file.
- 3 Create a datastore that points to the airline data in Hadoop Distributed File System (HDFS) .

```
ds = datastore('hdfs://hadoopglnxa64:54310/user/username/datasets/airlinesmall.csv'
'TreatAsMissing','NA',...
'SelectedVariableNames',{'UniqueCarrier','ArrDelay'});
```
For more information, see "Read Remote Data" (MATLAB).

4 Configure the application for deployment against Hadoop with default settings.

config = matlab.mapreduce.DeployHadoopMapReducer;

The class matlab.mapreduce.DeployHadoopMapReducer can be used to configure a standalone application based on the Hadoop environment where it is going to be deployed.

For example, if you want to specify the location of the MATLAB Runtime on each of the worker nodes on the cluster, include a line of code similar to this:

config = matlab.mapreduce.DeployHadoopMapReducer('MCRRoot','/opt/MATLAB/MATLAB\_Runt In this scenario, we assume that the MATLAB Runtime is installed in a non-default location such as /opt/MATLAB/MATLAB\_Runtime on the worker nodes.

For information on specifying additional cluster specific properties, see [matlab.mapreduce.DeployHadoopMapReducer](#page-37-0).

Note: Specifying a MATLAB Runtime location as part of the class matlab.mapreduce.DeployHadoopMapReducer will override any MATLAB Runtime location specified during the execution of the standalone application.

5 Define the execution environment using the mapreducer.

 $mr = mapreducer(config);$ 

**6** Apply the mapreduce function.

```
result = mapreduce(...ds, \ldots @maxArrivalDelayMapper,@maxArrivalDelayReducer,...
    m_{r}, \ldots 'OutputType','Binary', ...
     'OutputFolder','hdfs://hadoopglnxa64:54310/user/username/results/myresults');
```
Note: An HDFS directory such as .../myresults can be written to only once. If you plan on running your standalone application multiple times against the Hadoop cluster, make sure you delete the .../myresults directory on HDFS prior to each execution. Another option is to change the name of the .../myresults directory in the MATLAB code and recompile the application.

7 Read the result from the resulting datastore.

 $myAppResult = readall(result)$ 

8 Use the mcc command with the -m flag to create a standalone application.

```
mcc -m depMapRedStandAlone.m
```
The -m flag creates a standard executable that can be run from a command line. However, the mcc command cannot package the results in an installer.

9 Run the standalone application from a Linux shell using the following command:

\$ ./run\_depMapRedStandAlone.sh /usr/local/MATLAB/MATLAB\_Runtime/v91

/usr/local/MATLAB/MATLAB\_Runtime/v91 is an argument indicating the location of the MATLAB Runtime.

Prior to executing the above command, verify that the **HADOOP** PREFIX environment variable is set in the Terminal by typing:

```
$ echo $HADOOP PREFIX
```
If echo comes up empty, see the **Prerequisites** section above to see how you can set the HADOOP PREFIX environment variable.

Your application will fail to execute if the HADOOP PREFIX environment variable is not set.

10 You will see the following output:

 $myAppResult =$ 

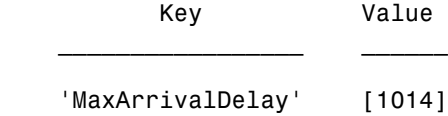

Other examples of map and reduce functions are available at toolbox/matlab/demos folder. You can use other examples to prototype similar standalone applications that run against Hadoop. For more information, see "Build Effective Algorithms with MapReduce" (MATLAB).

Complete code for the standalone application depMapRedStandAlone can be found here:

#### **depMapRedStandAlone.m**

```
%% Create datastore
ds = datastore(...
 'hdfs://hadoopglnxa64:54310/user/username/datasets/airlinesmall.csv',...
 'TreatAsMissing','NA',...
 'SelectedVariableNames',{'UniqueCarrier','ArrDelay'});
```
%% Configure application for deployment against Hadoop with default settings config = matlab.mapreduce.DeployHadoopMapReducer;

```
%% Define the execution environment
mr = mapereducer(config);%% Apply the mapreduce function
result = mapreduce(...ds, \ldots @maxArrivalDelayMapper,@maxArrivalDelayReducer,...
     mr,...
     'OutputType','Binary', ...
     'OutputFolder','hdfs://hadoopglnxa64:54310/user/username/results/myresults');
%% Read the result from the resulting datastore
```

```
myAppResult = readall(result)
```
## See Also

matlab.mapreduce.DeployHadoopMapReducer | datastore | KeyValueDatastore | mcc | TabularTextDatastore

#### Related Examples

- "Package Standalone Application with Application Compiler App"
- "Pass Parallel Computing Toolbox Profile at Run Time"

## <span id="page-18-0"></span>Hadoop Configuration

- ["Hadoop Configuration" on page 3-2](#page-19-0)
- ["Hadoop Settings File" on page 3-3](#page-20-0)

## Hadoop Configuration

#### <span id="page-19-0"></span>In this section...

["When Using Hadoop Standalone Mode" on page 3-2](#page-19-1)

["Hadoop Version Considerations" on page 3-2](#page-19-2)

## <span id="page-19-1"></span>When Using Hadoop Standalone Mode

To execute a deployed MATLAB application or run a deployable archive as a Hadoop job in standalone mode, first set the appropriate environment variables in the Hadoop environment shell:

- Modify HADOOP CLASSPATH according to your Hadoop version.
	- If you are working with Hadoop V1, use *mcr\_root*/toolbox/mlhadoop/jar/ a1.2.1/mwmapreduce.jar
	- If you are working with Hadoop V2, use *mcr\_root*/toolbox/mlhadoop/jar/ a2.2.0/mwmapreduce.jar

where, mcr root is the base of the install area for MATLAB Runtime

- Export LD LIBRARY PATH to include the following entries:
	- *mcr\_root*/runtime/glnxa64 :*mcr\_root*/bin/glnxa64 *mcr\_root*/sys/os/ glnxa64 :*mcr\_root*/sys/opengl/glnxa64

where, mcr root is the base of the install area for MATLAB Runtime

## <span id="page-19-2"></span>Hadoop Version Considerations

- If you are working with Hadoop V1, improve the performance by setting mapred.job.reuse.jvm.num.tasks to -1.
- If you are working with Hadoop V2, the performance-improvement property is not supported.

## Hadoop Settings File

<span id="page-20-0"></span>In creating a deployable archive, you must create a Hadoop settings file that contains configuration details. If you are using mcc, create a text file. If you are using deploytool, the Hadoop Compiler app automatically creates the file for you when you select the map function, the reduce function, the input type, and the output type. You can view the contents of your settings file in the **Configuration file contents** section of the Hadoop Compiler app.

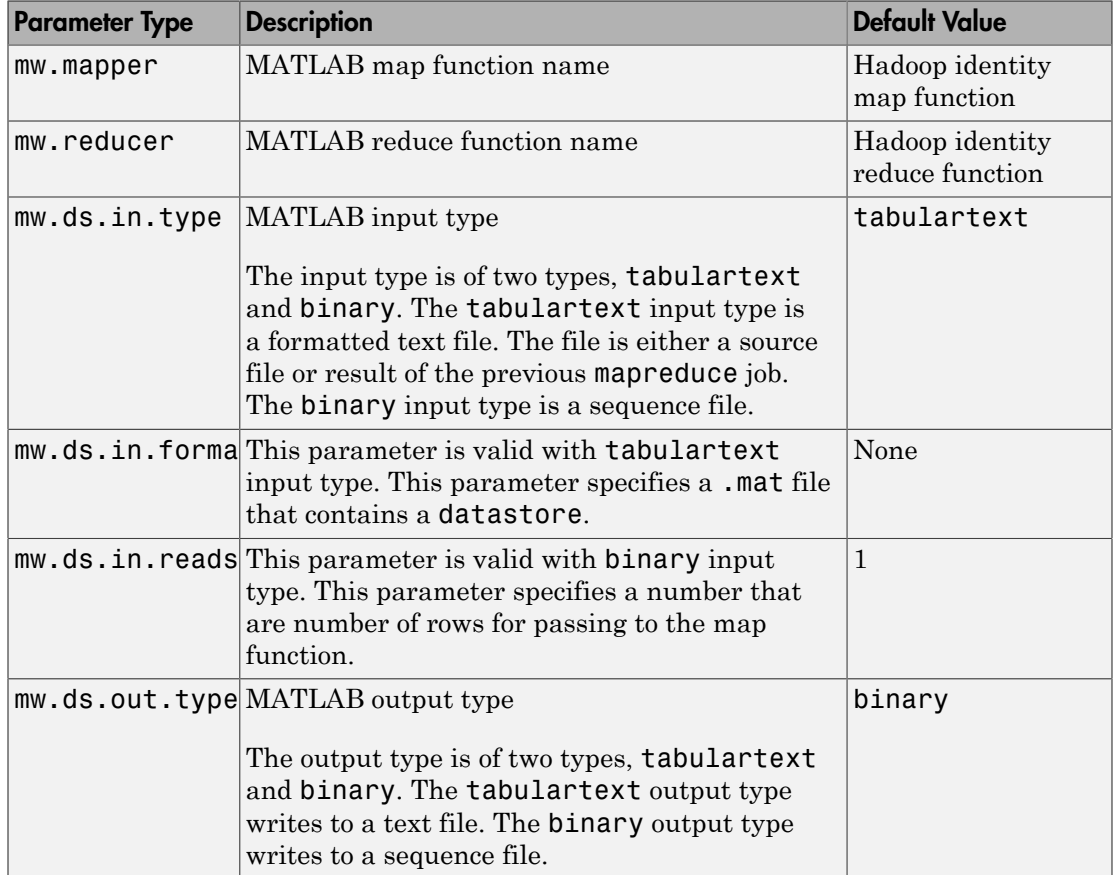

This example shows a settings file with tabulartext input type:

```
mw.mapper = maxArrivalDelayMapper
```

```
mw.reducer = maxArrivalDelayReducer
```

```
mw.ds.in.type = tabulartext
```

```
mw.ds.in.format = airlinesmall.mat
```
mw.ds.out.type = tabulartext

This example shows a settings file with binary input type:

mw.mapper = maxArrivalDelayMapper

mw.reducer = maxArrivalDelayReducer

mw.ds.in.type = binary

mw.ds.in.readsize = 1

mw.ds.out.type = tabulartext

## Related Examples

- ["Package Deployable Archive to Run Against Hadoop with Hadoop Compiler App"](#page-5-0) [on page 1-2](#page-5-0)
- ["Create Deployable Archive to Run Against Hadoop from Command Line" on page](#page-9-0) [1-6](#page-9-0)

## <span id="page-22-0"></span>Functions — Alphabetical List

## deploytool

Compile and package functions for external deployment

## **Syntax**

```
deploytool
deploytool project_name
deploytool -build project_name
deploytool -package project_name
```
## **Description**

deploytool opens a list of the compiler apps.

deploytool project name opens the appropriate compiler app with the project preloaded.

deploytool -build project name runs the appropriate compiler app to build the specified project. The installer is not generated.

deploytool -package project\_name runs the appropriate compiler app to build and package the specified project. The installer is generated.

## Examples

#### Create a New Compiler Project

Open the compiler to create a new project.

deploytool

#### Package an Application using an Existing Project

Open the compiler to build a new application using an existing project.

deploytool -package my\_magic

## Input Arguments

#### **project\_name** — name of the project to be compiled

character array or string

Specify the name of a previously saved project. The project must be on the current path.

Introduced in R2006b

## mcc

Compile MATLAB functions for deployment

## **Syntax**

```
mcc options mfilename1,...,mfilenameN
mcc -m options mfilename
mcc -e options mfilename
mcc -W 'excel:addin_name,className,version' -T link:lib options
mfilename1,...,mfilenameN
mcc -H -W hadoop:archiveName,CONFIG:configFile
```
## **Description**

mcc options mfilename1,...,mfilenameN compiles the functions as specified by the options.

The options used depend on the intended results of the compilation. For information on compiling:

- C/C++ shared libraries, .NET assemblies, Java® packages, or Python® packages see mcc for MATLAB Compiler SDK™
- MATLAB Production Server™ deployable archives or Excel® add-ins for MATLAB Production Server see mcc for MATLAB Compiler SDK

mcc -m options mfilename compiles the function into a standalone application.

This is equivalent to -W main -T link:exe.

mcc -e options mfilename compiles the function into a standalone application that does not open an MS-DOS® command window.

This syntax is equivalent to -W WinMain -T link:exe.

mcc -W 'excel:*addin\_name*,*className*,*version*' -T link:lib options <code>mfilename1,...</code>,<code>mfilenameN</code> creates a Microsoft $^{\circ}$  Excel add-in from the specified files.

- *addin* name Specifies the name of the addin and its namespace, which is a periodseparated list, such as companyname.groupname.component.
- *className* Specifies the name of the class to be created. If you do not specify the class name, mcc uses the *addin\_name* as the default. If specified, *className*, needs to be different from *mfilename*.
- *version* Specifies the version of the add-in specified as *major*.*minor*.
	- *major* Specifies the major version number. If you do not specify a version number, mcc uses the latest version.
	- *minor* Specifies the minor version number. If you do not specify a version number, mcc uses the latest version.

Note: Excel add-ins can only be created in MATLAB running on Windows<sup>®</sup>.

Note: Remove the single quotes around 'excel:addin\_name,className,version' when executing the mcc command from a DOS prompt.

mcc -H -W hadoop:*archiveName*,CONFIG:*configFile* generates a deployable archive that can be run as a job by Hadoop.

- *archiveName* Specifies the name of the generated archive.
- *configFile* Specifies the path to the Hadoop settings file. See ["Hadoop Settings](#page-20-0) [File" on page 3-3](#page-20-0).

Tip: You can issue the mcc command either at the MATLAB command prompt or the DOS or UNIX® command line.

## Examples

## Compile a standalone application

mcc -m magic.m

## Compile a standalone Windows application

Compile a standalone application that does not open a command prompt on Windows.

mcc -e magic.m

## Compile an Excel add-in

mcc -W 'excel:myAddin,myClass,1.0' -T link:lib magic.m

## Input Arguments

#### **mfilename** — File to be compiled

filename

File to be compiled specified as a character vector.

#### **mfilename1,...,mfilenameN** — Files to be compiled

list of filenames

One, or more, files to be compiled, specified as a comma-separated list of filenames.

#### **options** — Options for customizing the output -a | -b | -B | -C | -d | -f | -g | -G | -I | -K | -m | -M | -N | -o | -p | -R | -S | -T | -u |  $v \mid -w \mid -W \mid -Y$

Options for customizing the output, specified as a list of character vectors.

• -a

Add files to the deployable archive using -a path to specify the files to be added. Multiple -a options are permitted.

If a file name is specified with -a, the compiler looks for these files on the MATLAB path, so specifying the full path name is optional. These files are not passed to mbuild, so you can include files such as data files.

If a folder name is specified with the -a option, the entire contents of that folder are added recursively to the deployable archive. For example

```
mcc -m hello.m -a ./testdir
```
specifies that all files in testdir, as well as all files in its subfolders, are added to the deployable archive. The folder subtree in testdir is preserved in the deployable archive.

If the filename includes a wildcard pattern, only the files in the folder that match the pattern are added to the deployable archive and subfolders of the given path are not processed recursively. For example

```
mcc -m hello.m -a ./testdir/*
```
specifies that all files in ./testdir are added to the deployable archive and subfolders under ./testdir are not processed recursively.

mcc -m hello.m -a ./testdir/\*.m

specifies that all files with the extension .m under ./testdir are added to the deployable archive and subfolders of ./testdir are not processed recursively.

Note: \* is the only supported wildcard.

When you add files to the archive using  $-$  a that do not appear on the MATLAB path at the time of compilation, a path entry is added to the application's run-time path so that they appear on the path when the deployed code executes.

When you include files, the absolute path for the DLL and header files changes. The files are placed in the .\*exe*\_mcr\ folder when the archive is expanded. The file is not placed in the local folder. This folder is created from the deployable archive the first time the application is executed. The isdeployed function is provided to help you accommodate this difference in deployed mode.

The -a switch also creates a .auth file for authorization purposes. It ensures that the executable looks for the DLL- and H-files in the *exe*\_mcr\*exe* folder.

**Caution:** If you use the  $-a$  flag to include a file that is not on the MATLAB path, the folder containing the file is added to the MATLAB dependency analysis path. As a result, other files from that folder might be included in the compiled application.

**Note:** If you use the -a flag to include custom Java classes, standalone applications work without any need to change the classpath as long as the Java class is not a member of a package. The same applies for JAR files. However, if the class being added is a member of a package, the MATLAB code needs to make an appropriate call to javaaddpath to update the classpath with the parent folder of the package.

• -b

Generate a Visual Basic® file (.bas) containing the Microsoft Excel Formula Function interface to the COM object generated by MATLAB Compiler. When imported into the workbook Visual Basic code, this code allows the MATLAB function to be seen as a cell formula function.

• -B

Replace the file on the mcc command line with the contents of the specified file. Use

-B filename[:<a1>,<a2>,...,<an>]

The bundle filename should contain only mcc command-line options and corresponding arguments and/or other file names. The file might contain other - B options. A bundle can include replacement parameters for compiler options that accept names and version numbers. See "Using Bundles to Build MATLAB Code" (MATLAB Compiler SDK).

• -C

Do not embed the deployable archive in binaries.

• -d

Place output in a specified folder. Use

-d *outFolder*

to direct the generated files to *outFolder*.

 $\cdot$  -f

Override the default options file with the specified options file. Use

-f filename

to specify filename as the options file when calling mbuild. This option lets you use different ANSI compilers for different invocations of the compiler. This option is a direct pass-through to mbuild.

• -g, -G

Include debugging symbol information for the C/C++ code generated by MATLAB Compiler SDK. It also causes mbuild to pass appropriate debugging flags to the system C/C++ compiler. The debug option lets you backtrace up to the point where you can identify if the failure occurred in the initialization of MATLAB Runtime, the function call, or the termination routine. This option does not let you debug your MATLAB files with a C/C++ debugger.

• -I

Add a new folder path to the list of included folders. Each -I option adds a folder to the beginning of the list of paths to search. For example,

-I <directory1> -I <directory2>

sets up the search path so that directory1 is searched first for MATLAB files, followed by directory2. This option is important for standalone compilation where the MATLAB path is not available.

If used in conjunction with the -N option, the -I option adds the folder to the compilation path in the same position where it appeared in the MATLAB path rather than at the head of the path.

• -K

Direct mcc not to delete output files if the compilation ends prematurely, due to error.

The default behavior of mcc is to dispose of any partial output if the command fails to execute successfully.

• -m

Direct mcc to generate a standalone application.

• -M

Define compile-time options. Use

-M string

to pass string directly to mbuild. This provides a useful mechanism for defining compile-time options, e.g., -M "-Dmacro=value".

Note: Multiple -M options do not accumulate; only the rightmost -M option is used.

• -N

Passing -N clears the path of all folders except the following core folders (this list is subject to change over time):

- *matlabroot\*toolbox\matlab
- *matlabroot*\toolbox\local
- *matlabroot*\toolbox\compiler

Passing -N also retains all subfolders in this list that appear on the MATLAB path at compile time. Including -N on the command line lets you replace folders from the original path, while retaining the relative ordering of the included folders. All subfolders of the included folders that appear on the original path are also included. In addition, the -N option retains all folders that you included on the path that are not under *matlabroot*\toolbox.

When using the  $-N$  option, use the  $-I$  option to force inclusion of a folder, which is placed at the head of the compilation path. Use the –p option to conditionally include folders and their subfolders; if they are present in the MATLAB path, they appear in the compilation path in the same order.

• -o

Specify the name of the final executable (standalone applications only). Use

-o outputfile

dependent extension is added to the specified name (e.g., . exe for Windows standalone applications).

• -p

Use in conjunction with the option -N to add specific folders and subfolders under *matlabroot*\toolbox to the compilation MATLAB path. The files are added in the same order in which they appear in the MATLAB path. Use the syntax

```
-N -p directory
```
where directory is the folder to be included. If directory is not an absolute path, it is assumed to be under the current working folder.

- If a folder is included with -p that is on the original MATLAB path, the folder and all its subfolders that appear on the original path are added to the compilation path in the same order.
- If a folder is included with -p that is not on the original MATLAB path, that folder is ignored. (You can use -I to force its inclusion.)

• -R

Provides MATLAB Runtime options. This option is only relevant when building standalone applications using MATLAB Compiler. The syntax is as follows:

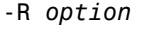

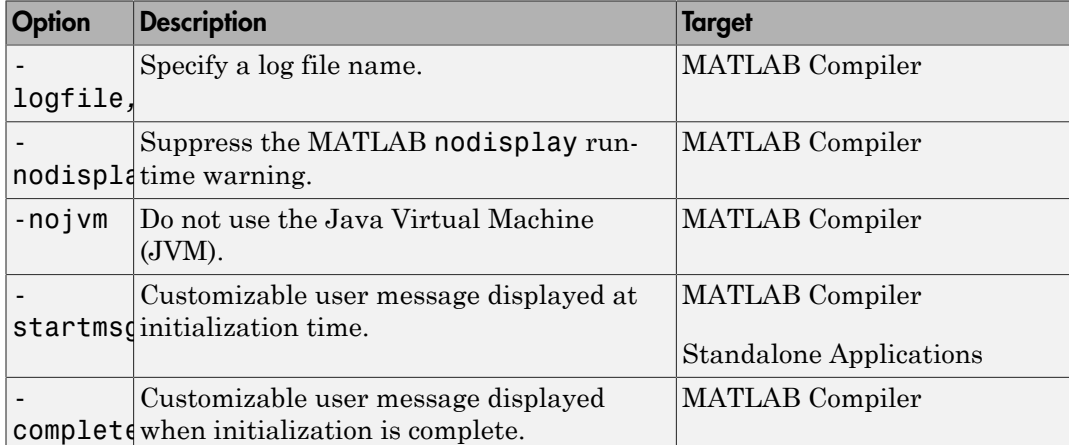

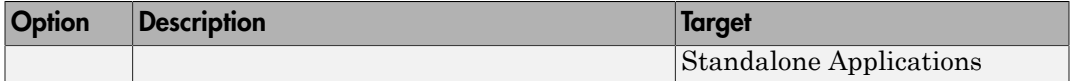

**Caution:** When running on Mac OS X, if you use -nodisplay as one of the options included in mclInitializeApplication, then the call to mclInitializeApplication must occur before calling mclRunMain.

Note: If you specify the -R option for libraries created from MATLAB Compiler SDK, mcc will still compile without errors and generate the results. But the -R option doesn't apply to these libraries and won't do anything.

• -S

The standard behavior for the MATLAB Runtime is that every instance of a class gets its own MATLAB Runtime context. The context includes a global MATLAB workspace for variables, such as the path and a base workspace for each function in the class. If multiple instances of a class are created, each instance gets an independent context. This ensures that changes made to the global, or base, workspace in one instance of the class does not affect other instances of the same class.

In a singleton MATLAB Runtime, all instances of a class share the context. If multiple instances of a class are created, they use the context created by the first instance. This saves startup time and some resources. However, any changes made to the global workspace or the base workspace by one instance impacts all class instances. For example, if instance1 creates a global variable A in a singleton MATLAB Runtime, then instance2 can use variable A.

Singleton MATLAB Runtime is only supported by the following products on these specific targets:

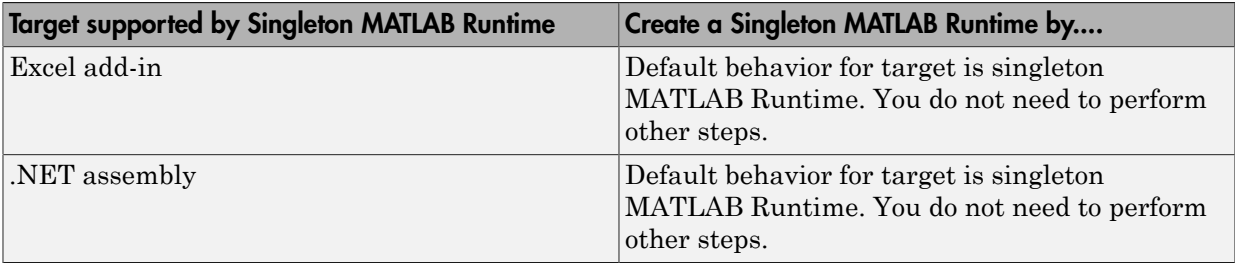

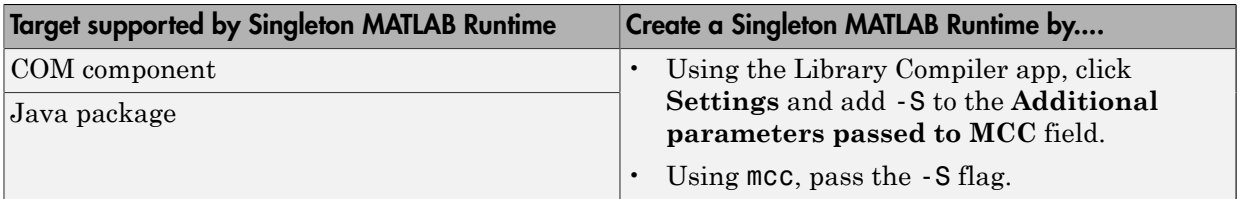

 $\cdot$  -T

Specify the output target phase and type.

Use the syntax -T *target* to define the output type.

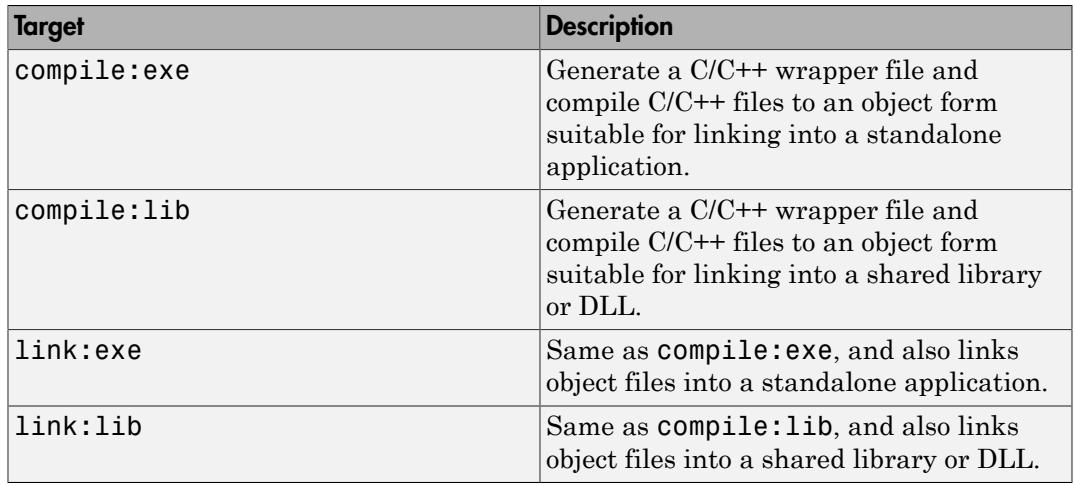

 $\cdot$  -u

Register COM component for the current user only on the development machine. The argument applies only to the generic COM component and Microsoft Excel add-in targets.

• -v

Display the compilation steps, including:

- MATLAB Compiler version number
- The source file names as they are processed
- The names of the generated output files as they are created

• The invocation of mbuild

The -v option passes the -v option to mbuild and displays information about mbuild.

• -w

Display warning messages. Use the syntax

-w option [:<msg>]

to control the display of warnings.

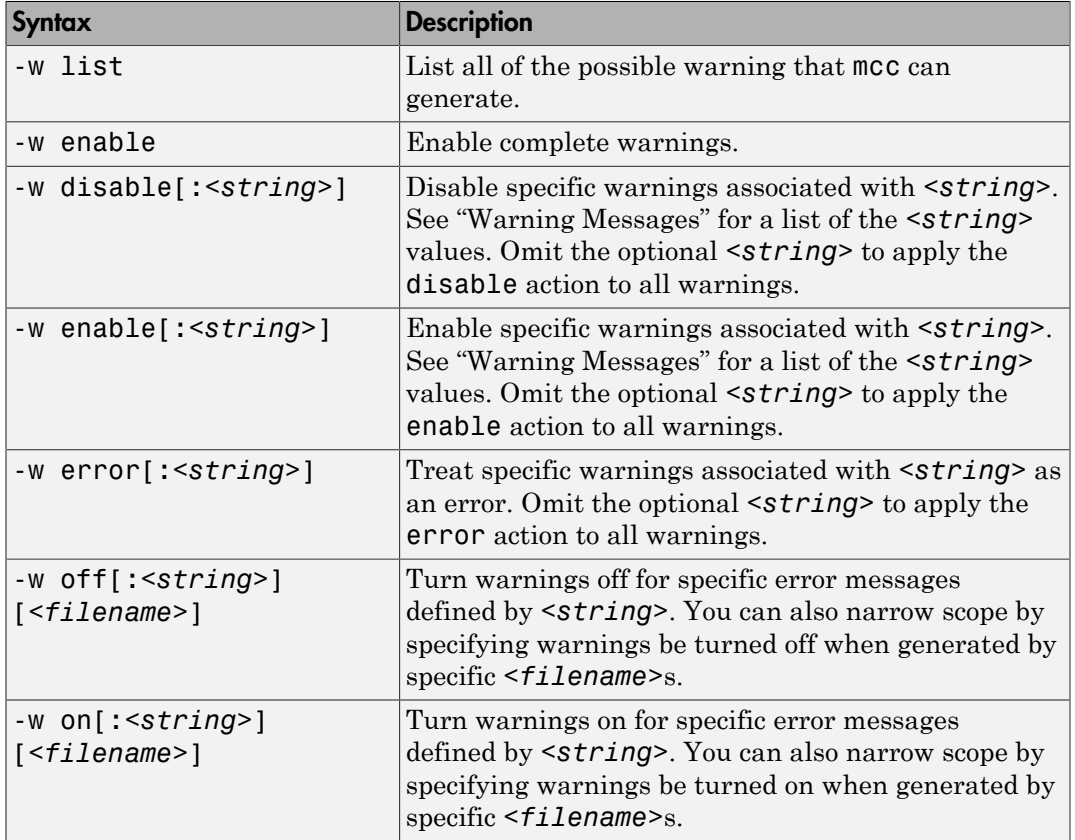

You can also turn warnings on or off in your MATLAB code.

For example, to turn warnings off for deployed applications (specified using isdeployed) in your startup.m, you write:

```
if isdeployed
     warning off
end
```
To turn warnings on for deployed applications, you write:

```
if isdeployed
     warning on
end
```
• -W

Control the generation of function wrappers. Use the syntax

-W *type*

to control the generation of function wrappers for a collection of MATLAB files generated by the compiler. You provide a list of functions and the compiler generates the wrapper functions and any appropriate global variable definitions.

• -Y Use

-Y license.lic

to override the default license file with the specified argument.

Note: The -Y flag works only with the command-line mode.

>>!mcc -m foo.m -Y license.lic

## See Also

Introduced before R2006a

## <span id="page-37-0"></span>matlab.mapreduce.DeployHadoopMapReducer class

**Package:** matlab.mapreduce

Configure a MapReduce application for deployment against Hadoop

## **Description**

A DeployHadoopMapReducer object represents executing MapReduce on a Hadoop cluster with MATLAB Runtime.

## **Construction**

config = matlab.mapreduce.DeployHadoopMapReducer creates a matlab.mapreduce.DeployHadoopMapReducer object that specifies the default properties for Hadoop execution.

Use the resulting object as input to the mapreducer function, to specify the configuration properties for Hadoop execution. For deploying a standalone application, pass the matlab.mapreduce.DeployHadoopMapReducer object as input to mapreduce.

config = matlab.mapreduce.DeployHadoopMapReducer(Name,Value) creates a matlab.mapreduce.DeployHadoopMapReducer object with properties specified by one or more name-value pair arguments.

#### Input Arguments

#### Name-Value Pair Arguments

Specify optional comma-separated pairs of Name,Value arguments. Name is the argument name and Value is the corresponding value. Name must appear inside single quotes (' '). You can specify several name and value pair arguments in any order as Name1,Value1,...,NameN,ValueN.

```
'HadoopInstallFolder' — Path to Hadoop installation
```
character vector

Path to Hadoop installation, specified as the comma-separated pair consisting of the HadoopInstallFolder and a character vector.

The default value of Hadoop install folder is specified by the environment variables in the order of precedence of MATLAB\_HADOOP\_INSTALL, HADOOP\_PREFIX, and HADOOP\_HOME.

**'HadoopConfigurationFile'** — Path to Hadoop application configuration files

character vector

Path to Hadoop application configuration files, specified as the comma-separated pair consisting of the HadoopConfigurationFile and a character vector.

#### **'MCRRoot'** — MATLAB Runtime install folder for Hadoop cluster

character vector

MATLAB Runtime install folder for Hadoop cluster, specified as the comma-separated pair consisting of the MCRRoot and a character vector.

MCRRoot specifies the MATLAB Runtime install folder used by Hadoop when executing mapreduce tasks in Hadoop.

Example: 'MCRRoot','/hd-shared/hadoop-2.2.0/MCR/v84'

**'HadoopProperties'** — Job or application specific Hadoop configuration properties containers.Map

A containers.Map object of name-value pairs that specify Hadoop configuration properties for a specific job or application. Name-value pairs must be specified as character vectors.

The properties specified in the containers.Map object are passed as a [GENERIC\_OPTION] consisting of name-value pairs signaled by a -D flag to the hadoop shell command.

#### **Example:**

```
setenv('HADOOP_PREFIX', '/share/hadoop/a1.2.1') % replace with your Hadoop install location
name = {'mapreduce.map.maxattempts','mapreduce.job.reduces'};
value = {'2', '1'};
prop = containers.Map(name,value);
obj = matlab.mapreduce.DeployHadoopMapReducer('HadoopProperties', prop)
```
## Examples

#### Create a Deploy Hadoop MapReducer object

Create and use a matlab.mapreduce.DeployHadoopMapReducer object to deploy into a standalone application and deploy against Hadoop.

```
config = matlab.mapreduce.DeployHadoopMapReducer('MCRRoot',...
     '/hd-shared/hadoop-2.2.0/MCR/v84');
mr = mapereducer(config);
```
• ["Create Standalone Application to Run Against Hadoop from Command Line" on](#page-13-0) [page 2-2](#page-13-0)

## See Also

#### See Also

mapreduce | mapreducer

#### **Topics**

["Create Standalone Application to Run Against Hadoop from Command Line" on page](#page-13-0) [2-2](#page-13-0)

## hadoopCompiler

Build and package MapReduce applications for deployment against Hadoop

## **Syntax**

```
hadoopCompiler
hadoopCompiler project_name
```
## **Description**

hadoopCompiler opens the Hadoop compiler app

hadoopCompiler project name opens the MATLAB compiler with the project preloaded.

## Examples

#### Create a New Hadoop Compiler Project

Open the Hadoop compiler app to create a new project.

hadoopCompiler

## Input Arguments

## **project\_name** — name of the project to be compiled

character array or string

Specify the name of a previously saved MATLAB Compiler project. The project must be on the current path.

## See Also

See Also deploytool | mcc Introduced in R2014b

## mapreducer

Define deployed execution for mapreduce

Use this function with MATLAB Compiler to specify information about the execution environment for standalone applications that execute against Hadoop.

## **Syntax**

```
mapreducer(config)
mr = mapreducer(config)
```
## **Description**

mapreducer(config) specifies execution environment. When deploying a standalone application against Hadoop, config is an object of matlab.mapreduce.DeployHadoopMapReducer class.

 $mr = mapreducer(config)$  returns a MapReducer object to specify the execution environment. You can define MapReducer objects, allowing you to swap execution environments by passing one as an input argument to mapreduce.

## Examples

## Create a mapreducer object in deployed mode

```
mr = mapreduce(r...matlab.mapreduce.DeployHadoopMapReducer('MCRRoot',...
     '/hd-shared/hadoop-2.2.0/MCR/v84'))
```
## Input Arguments

```
config — mapreducer object for running in deployed environment
matlab.mapreduce.DeployHadoopMapReducer object
```
mapreducer object for running in deployed environment, specified as a matlab.mapreduce.DeployHadoopMapReducer object.

```
Example: config =mapreducer(matlab.mapreduce.DeployHadoopMapReducer('MCRRoot','/hd-
shared/hadoop-2.2.0/MCR/v84'))
```
## Output Arguments

**mr** — Execution environment for **mapreduce** mapreducer object

Execution environment for mapreduce, returned as a mapreducer object.

## Tips

• mapreducer and mapreducer(0) enables different configurations based on the products you have. In MATLAB, the mapreduce function automatically runs using a SerialMapReducer. For more information, see mapreducer.

If you have Parallel Computing Toolbox™, see the function reference page for mapreducer for additional information.

## See Also

#### See Also

**Functions** gcmr | mapreduce

#### Classes

matlab.mapreduce.DeployHadoopMapReducer

#### **Topics**

["Create Standalone Application to Run Against Hadoop from Command Line" on page](#page-13-0) [2-2](#page-13-0)

Introduced in R2014b

## <span id="page-46-0"></span>Apps

## Hadoop Compiler

Package MATLAB programs for deployment to Hadoop clusters as MapReduce programs

## **Description**

The **Hadoop Compiler** app packages MATLAB functions into applications for deployment to Hadoop clusters as MapReduce programs.

## Open the Hadoop Compiler App

- MATLAB Toolstrip: On the **Apps** tab, under **Application Deployment**, click the app icon.
- MATLAB command prompt: Enter hadoopCompiler.

## Examples

• ["Package Deployable Archive to Run Against Hadoop with Hadoop Compiler App"](#page-5-0) [on page 1-2](#page-5-0)

## **Parameters**

**map function** — function for mapper character vector

Function for the mapper as a character vector.

**reduce function** — function for reducer character vector

Function for the reducer as a character vector.

**datastore file** — input file for MapReduce character vector

Input file for MapReduce as a character vector.

#### **output types** — format of output

keyvalue (default) | tabulartext

Format of MapReduce output as a character vector.

#### **additional configuration file content** — additional parameters configuring how Hadoop runs job

character vector

Additional parameters to configure how Hadoop runs the job as a character vector. See ["Hadoop Settings File" on page 3-3](#page-20-0).

#### files required for your MapReduce job payload to run - files that must be included with generated artifacts

list of files

Files that must be included with generated artifacts as a list of files.

### **Settings**

#### **Additional parameters passed to MCC** — flags controlling the behavior of the compiler

character vector

Flags controlling the behavior of the compiler as a character vector.

#### **testing files** — folder where files for testing are stored

character vector

Folder where files for testing are stored as a character vector.

#### **packaged files** — folder where generated artifacts are stores

character vector

Folder where generated artifacts are stored as a character vector.

## Programmatic Use

hadoopCompiler

## See Also

## **Topics**

["Package Deployable Archive to Run Against Hadoop with Hadoop Compiler App" on](#page-5-0) [page 1-2](#page-5-0)

Introduced in R2014b